# Kronos data processing Pipeline and Database Preliminary version

Henri Chain

April 2, 2015

**1 Kronos Data Products**

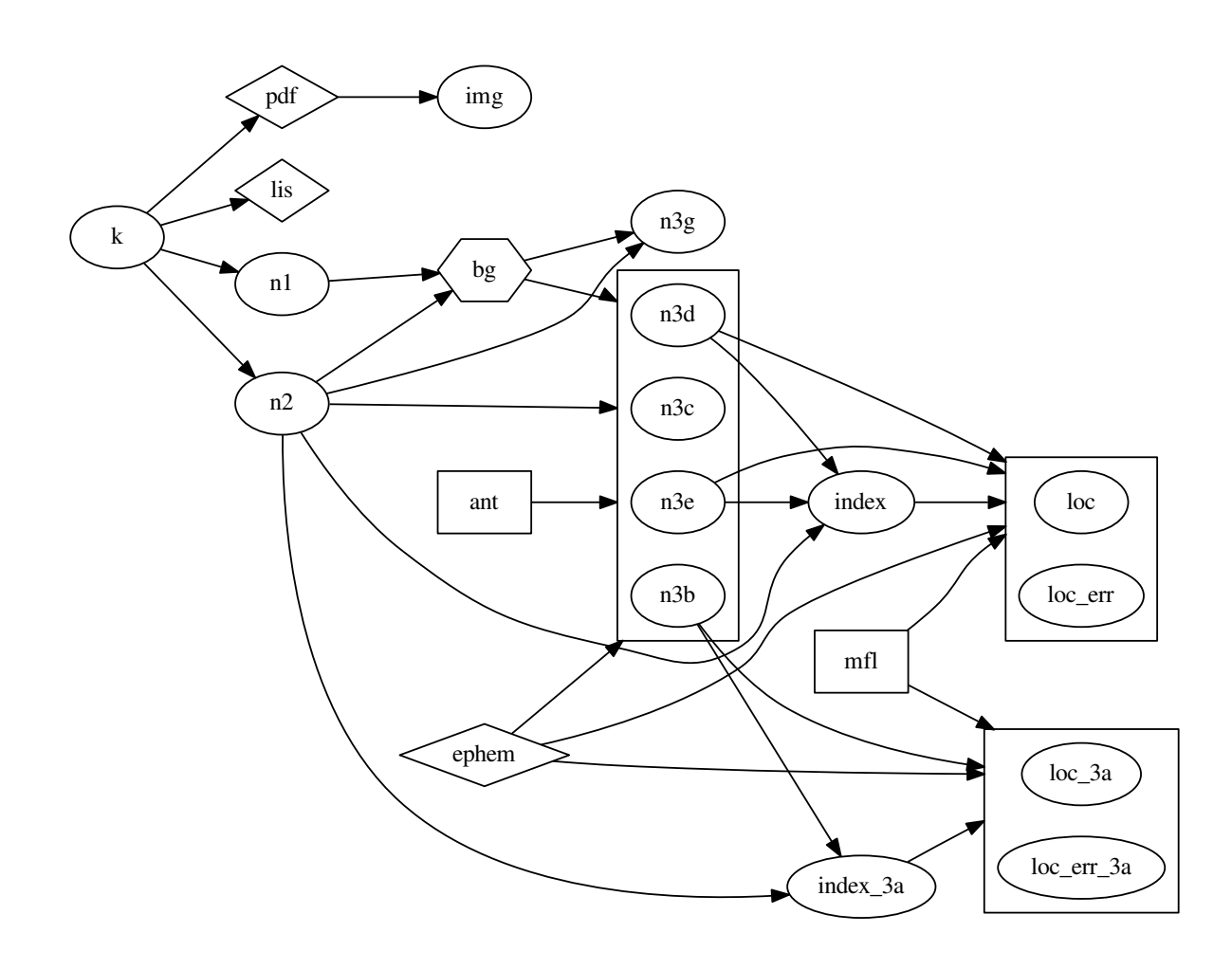

Figure 1: Kronos Data Flow

# **2 Ingesting Kronos files into a database**

### **2.1 kronos\_sources table**

![](_page_1_Picture_258.jpeg)

Table 1: kronos\_sources schema

![](_page_1_Picture_259.jpeg)

Table 2: kronos\_sources typical contents

#### **2.2 kronos\_antennae table**

![](_page_1_Picture_260.jpeg)

Table 3: kronos\_antennae schema

![](_page_1_Picture_261.jpeg)

Table 4: kronos\_antennae typical contents

![](_page_2_Picture_348.jpeg)

Table 5: kronos\_mfl schema

![](_page_2_Picture_349.jpeg)

Table 6: kronos\_mfl typical contents

### **2.4 kronos\_periods table**

![](_page_2_Picture_350.jpeg)

Table 7: kronos\_periods schema

### **2.5 kronos\_days table**

![](_page_2_Picture_351.jpeg)

Table 8: kronos\_days schema

 $^{\rm 1}$  NULL if unavailable or of size  $0$ 

### **2.6 kronos\_ephem table**

![](_page_3_Picture_309.jpeg)

Table 9: kronos\_ephem schema

(year, day, source) must be unique.

### **2.7 kronos\_2hours table**

This table contains timestamps for half-hourly data products (every two hours) as well as average ephemeris data.

![](_page_3_Picture_310.jpeg)

Table 10: kronos\_2hours schema

#### **2.8 kronos\_hours table**

This table contains timestamps for hourly data products.

 $2R$ elative to [http://cassini.physics.uiowa.edu/~wsk/cas/daspage/cas\\_data/](http://cassini.physics.uiowa.edu/~wsk/cas/daspage/cas_data/)

![](_page_4_Picture_363.jpeg)

Table 11: kronos\_hours schema

### **2.9 kronos\_loc table**

![](_page_4_Picture_364.jpeg)

Table 12: kronos\_loc schema

(year, day, hour, mfl) must be unique.

### **2.10 kronos\_loc\_err table**

![](_page_4_Picture_365.jpeg)

Table 13: kronos\_loc schema

(year, day, hour, mfl, n\_error) must be unique.

#### **2.11 kronos\_n3 table**

| Name    | <b>Type</b> | Comment                                                                                       |
|---------|-------------|-----------------------------------------------------------------------------------------------|
| year    | integer     | 1997 to 2017                                                                                  |
| day     | integer     | $001$ to 366                                                                                  |
| hour    | integer     | 00 to 23, (year, day, hour) must be present in kronos_hours.                                  |
| source  | char(2)     | (year, day, source) must be present in kronos_ephem.                                          |
| ant     | char(1)     | Must be present in kronos antennae.                                                           |
| n3a     | timestamp   | Date the hourly file was last computed <sup>1</sup> in level $n3a/(n3a/N3axyyyyyddd.hh)$      |
| n3b     | timestamp   | Date the hourly file was last computed <sup>1</sup> in level $n3b$ (/n3b/N3b_xyyyyyyddd.hh)   |
| n3bfull | timestamp   | Same with all solutions (/n3b/N3b-full_xyyyyyyddd.hh)                                         |
| n3c     | timestamp   | Date the hourly file was last computed <sup>1</sup> in level $n3c/(n3c/N3c_{xyyyyyyddd.hh)$   |
| n3cfull | timestamp   | Same with all solutions (/n3b/N3c-full_xyyyyyyddd.hh)                                         |
| n3d     | timestamp   | Date the hourly file was last computed <sup>1</sup> in level $n3d / n3d/N3d$ xyyyyyyddd.hh)   |
| n3dfull | timestamp   | Same with all solutions (/n3b/N3d-full_xyyyyyyddd.hh)                                         |
| n3e     | timestamp   | Date the hourly file was last computed <sup>1</sup> in level $n3e$ (/n3e/N3e_xyyyyyyddd.hh)   |
| n3efull | timestamp   | Same with all solutions (/n3b/N3e-full_xyyyyyyddd.hh)                                         |
| n3f     | timestamp   | Date the hourly file was last computed <sup>1</sup> in level $n3f / n3f / N3f$ xyyyyyyddd.hh) |
| n3      | timestamp   | Date the hourly file was last computed <sup>1</sup> in level $n3$ (not fully specified yet)   |

Table 14: kronos\_n3 schema

(year, day, hour, source, ant) must be unique.

#### **3 Exploiting the database**

We are going to use a library for convenient access to the database directly from IDL: [https://github.com/](https://github.com/segasai/pg_idl) [segasai/pg\\_idl](https://github.com/segasai/pg_idl)

The project doesn't seem to be very active.

2 compilation issues:

- 1. PostgreSQL and pg\_idl have to be built for 32 bits because IDL expects a 32 bit binary for modules as there is only a 32 bit IDL on Kronos.
- 2. pg\_idl relies on IDL to build the module itself, and the parameters used by IDL are wrong, which results in a "duplicate symbol \_kw" error, because the flag -fno-common was set.

First compile your pgsql (or modify the pg\_idl to include the right configure flags) for 32 bit arch:

```
cd postgresql-9.4.1
CFLAGS=-m32 CPPFLAGS=-m32 CXXFLAGS=-m32 ./configure --build=i386-apple-darwin --host=i386-apple-darwin --t
make
```
Then you can compile pg\_idl and link it with libpq.a, still using 32 bit arch:

```
cc -m32 -Ipostgresql-9.4.1/src/interfaces/libpq/ -Ipostgresql-9.4.1/src/include/ -fPIC -dynamic -I"/Applic
cc -m32 -Ipostgresql-9.4.1/src/interfaces/libpq/ -Ipostgresql-9.4.1/src/include/ -fPIC -dynamic -I"/Applic
cc -m32 -bundle -flat_namespace -undefined suppress -o "DLM/pgsql_query.so" "pgsql_query.o" "pgsql_query_u
```
Finally I added the files generated in DLM/ to  $ROUT_RPWS/pro/pg_id1$  and added a line in the bash and csh conf files to modify IDL\_DLM\_PATH to load the module:

```
export IDL_DLM_PATH="<IDL_DEFAULT_DLM>:+/$ROOT_RPWS/pro/pg_idl/"
```
### **4 Examining available IDL code**

Code in the /Volumes/HomeDirs/rpws/pro directory spans several decades, encodings, commenting style, authors and IDL versions.

There also exists an out-of-date copy on /Volumes/KronosRaid/rpws\_data/rpws/pro that will be discarded.

#### **4.1 Creation time**

```
for file in *.pro; do
    date -j -f '%s' `stat -f%B $file` '+%Y'
done|sort -un|tr '\n' ' '
```
2003 2004 2005 2006 2007 2008 2009 2010 2011 2012 2013

#### **4.2 Encoding**

```
file -b *.pro|sort|uniq -c|sort -rn
    197 ASCII text
      9 Non-ISO extended-ASCII text
      7 ASCII text, with CR line terminators
      3 UTF-8 Unicode text
      3 Non-ISO extended-ASCII text, with CR line terminators
      2 FORTRAN program,
      2 ASCII text, with CR, LF line terminators
      1 Pascal source, ASCII text
      1 ISO-8859 text
      1 ASCII text, with CRLF, LF line terminators
```
#### **4.2.1 Line Ending**

These files were probablly written on a VERY old Macintosh (all have a birth time around 2008-2009).

```
file -b $(grep -1 $'\r' *.pro)|sort|uniq -c|sort -rn7 ASCII text, with CR line terminators
      3 Non-ISO extended-ASCII text, with CR line terminators
      2 ASCII text, with CR, LF line terminators
      1 ASCII text, with CRLF, LF line terminators
```
Fix them:

```
sed -i 's:\rrbracket:\arg' $(grep -1 $'\rrbracket' *.pro)
```
Now:

```
file -b *.pro|sort|uniq -c|sort -rn
    207 ASCII text
     12 Non-ISO extended-ASCII text
      3 UTF-8 Unicode text
      2 FORTRAN program,
      1 Pascal source, ASCII text
      1 ISO-8859 text
```
#### **4.2.2 Encoding**

The files marked as Non-ISO extended-ASCII text and ISO-8859 text are actually in Mac OS Roman encoding. To fix them:

```
for file in *.pro; do
    if file "$file"|grep -Eq "(8859|Non-ISO)"; then
        iconv -f 'macintosh' -t 'UTF-8' "$file" > "$file.conv"
        mv "$file" "$file.original"
        mv "$file.conv" "$file"
    fi
done
```
Finally:

```
file -b *.pro|sort|uniq -c
   207 ASCII text
      2 FORTRAN program,
      1 Pascal source, ASCII text
     16 UTF-8 Unicode text
```
#### **4.3 Authors**

cat authors.txt|tr -s '\t'|cut -f 2|sort|uniq -c|sort -rn 134 BC 45 PZ 25 GB 20 LL 12 ?? 5 BC & LL 3 BC & PZ 2 EX 1 LL | PZ 1 EH 1 BC & LL & PZ 1 BC & GB

#### **4.4 Comments and Documentation**

[IDLDOC](https://github.com/mgalloy/idldoc) was chosen to provide documentation to the Kronos library. A script, make\_idldoc.sh, was written to automatically generate comments in the new rst format.

Then existing comments were merged by hand with the new format.

To generate the HTML documentation, [IDLDOC](https://github.com/mgalloy/idldoc) can be called with:

```
idldoc, root=getenv('ROOT_RPWS')+'/pro', output=/Volumes/KronosRaid/rpws_doc/', $
  format_style='rst', markup_style='rst', /statistics, /use_latex, /debug, $
  overview=getenv('ROOT_RPWS')+'/pro/OVERVIEW.rst', title='Kronos IDL library', $
   subtitle='Library to retrieve and process CASSINI-RPWS-HFR data'
```
#### **4.5 Versioning**

All code has been moved to an SVN repository at address [https://version-lesia.obspm.fr/repos/waves/](https://version-lesia.obspm.fr/repos/waves/cassini/kronos/) [cassini/kronos/](https://version-lesia.obspm.fr/repos/waves/cassini/kronos/). A small guide to SVN is available **[here](http://typhon.obspm.fr/groups/rpws/wiki/6019e/SVN_Howto.html)**.

## **5 Retrieving K files**

getkfiles cannot be called outside of the kronosdp graphical interface, and check\_corres\_file\_directory is buggy. Here is a simple way to mirror the Iowa repository:

```
wget -NS -r -np -nH --cut-dirs=4 \
    --accept-regex "http://cassini\.physics\.uiowa\.edu/~wsk/cas/daspage/cas_data/\
    (c|s)[0-9]{2,3}flight/(K[0-9]{7}\.[0-9]{2})?$" \
    --http-user=casrpws --http-passwd=uiowa \
    http://cassini.physics.uiowa.edu/~wsk/cas/daspage/cas_data/
Initial Download:
Total wall clock time: 18h 18m 52s
Downloaded: 78912 files, 21G in 12h 46m 6s (484 KB/s)
```
Update only:

```
Total wall clock time: 5h 20m 57s
Downloaded: 114 files, 15M in 33s (446 KB/s)
```

```
5.1 Disk usage
```

```
for file in $NAS_RPWS/*/k/K*; do
   du $file;
done | awk '{i+=$1} END {print i}'
Total size: 59200568K (59G)
du -ch $NAS_RPWS
3,7T
```
# **6 Rebuilding the database from scratch**

To delete the current database, run:

psql91 -f drop\_kronosdb.sql

To recreate the tables, functions and views:

```
psql91 -f kronos_db.sql
```
Then insert all files currently in the local file tree:

```
$ROOT_RPWS/pro/kronosdb/upsert.sh -v
```
Delete the file list in the iowa file tree to reset the newfiles.sh script:

#### rm -f \$NAS\_RPWS/iowa/.filelist

Now you can run the script (no need to run wget). This will copy the K files again, and more importantly, it will keep a record of the correspondance between iowa and local path in the database. K files without a counterpart on the Iowa server will still be in the database thanks to the previous steps.

\$ROOT\_RPWS/pro/kronosdb/newfiles.sh -v

Finally, you shoud run the fill\_periods SQL function to set the interval for periods with a special name:

```
psql91 -c "select fill_periods();"
```